## KEX and Host Key Algorithms in SSH

565 Nesvin KN March 21, 2025 [General](https://www.ezeelogin.com/kb/category/faq/general/12/) 33001

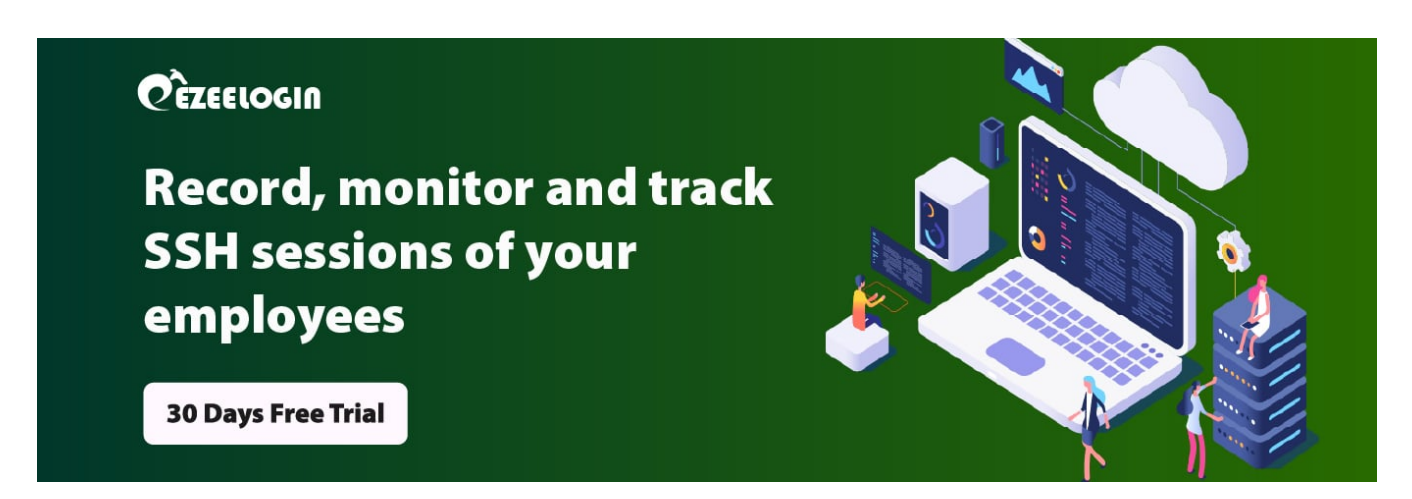

## **What are KEX and Host Key Algorithms?**

**Overview:** This article explains KEX and host key algorithms and guides Linux users on how to view and modify the algorithms used for SSH connections between a client and a server.

**KEX:** It is the short form of **Key Exchange.** The algorithm is chosen to compute the secret encryption key. Examples would be '**diffie-hellman-group-exchange-sha1**' and modern '**ecdh-sha2-nistp512**'.

**Public** key or Server Host key: The asymmetric encryption algorithm used in the server's private-public host key pair. Examples would be '**ssh-rsa**' and elliptic curve '**ecdsa-sha2-nistp521**'.

### **1. How to find the KEX (Key Exchange) and Host Key Algorithms in SSH?**

**Step 1(A):** SSH from one linux machine to another in verbose mode to get the detailed process.

root@linux\_server ~]# ssh username@linux\_server\_IP -vvv

**Step 1(B):** KEX and host key algorithms used to SSH can be found in **debug 1 level logs**. Refer below example of **KEX and host key algorithms.**

debug1: kex: algorithm: curve25519-sha256 debug1: kex: host key algorithm: ecdsa-sha2-nistp256

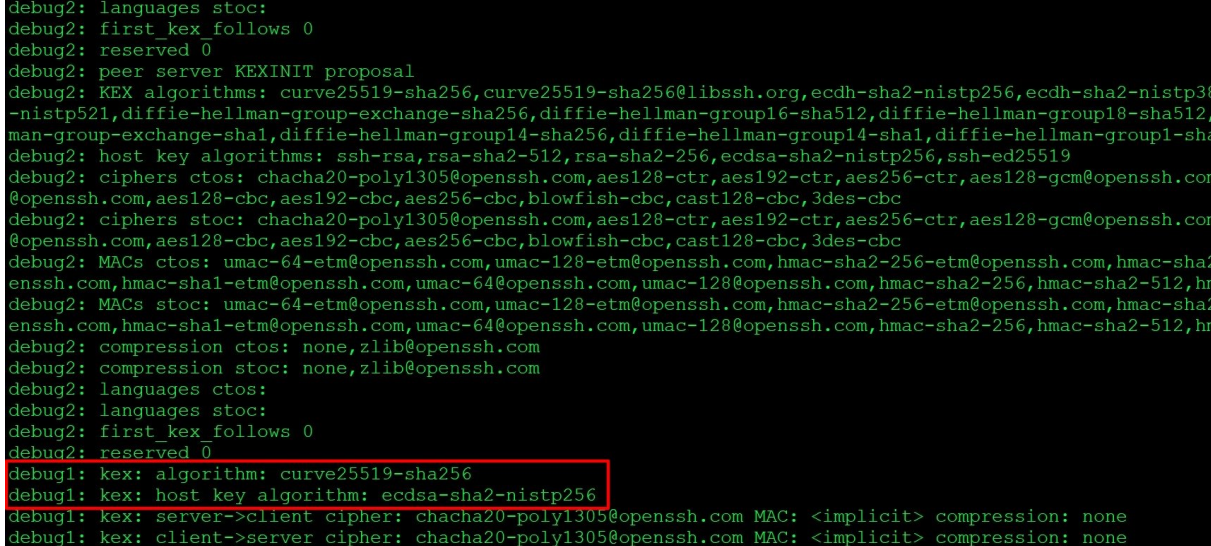

34,ecdh-sha2<br>diffie-hell,

,aes256-gcm ,aes256-gcm  $-512 - e$ tm@op . ... ....<br>nac-sha1 --------<br>-512-etm@op

debug3: send packet: type 30<br>debug3: send packet: type 30<br>debug3: receive packet: type 30<br>debug3: receive packet: type 31<br>debug3: receive packet: type 31<br>debug3: receive packet: type 31<br>debug3: receive packet: type 31<br>debu

2. How to change the KEX and host key algorithm on the server machine(the machine you are connecting to from the client)?

**Step 2(A):** Edit the sshd\_config file on the server machine (the machine you are connecting to from the client) and add the following lines to specify KexAlgorithms and HostKeyAlgorithms.

```
root@linux_server ~]# vim /etc/ssh/sshd_config
KexAlgorithms diffie-hellman-group16-sha512
HostKeyAlgorithms rsa-sha2-512
```
**Step 2(B):** Restart the SSHD service to apply the changes made in **sshd\_config**.

root@linux\_server ~]# systemctl restart sshd

**Step 2(C)**: SSH from the client machine to the server machine to view the changed **KEX and host key algorithms**.

```
root@linux_server ~]# ssh username@linux_machine_IP -vvv
```

```
debug1: kex: algorithm: diffie-hellman-group16-sha512
debug1: kex: host key algorithm: rsa-sha2-512
```
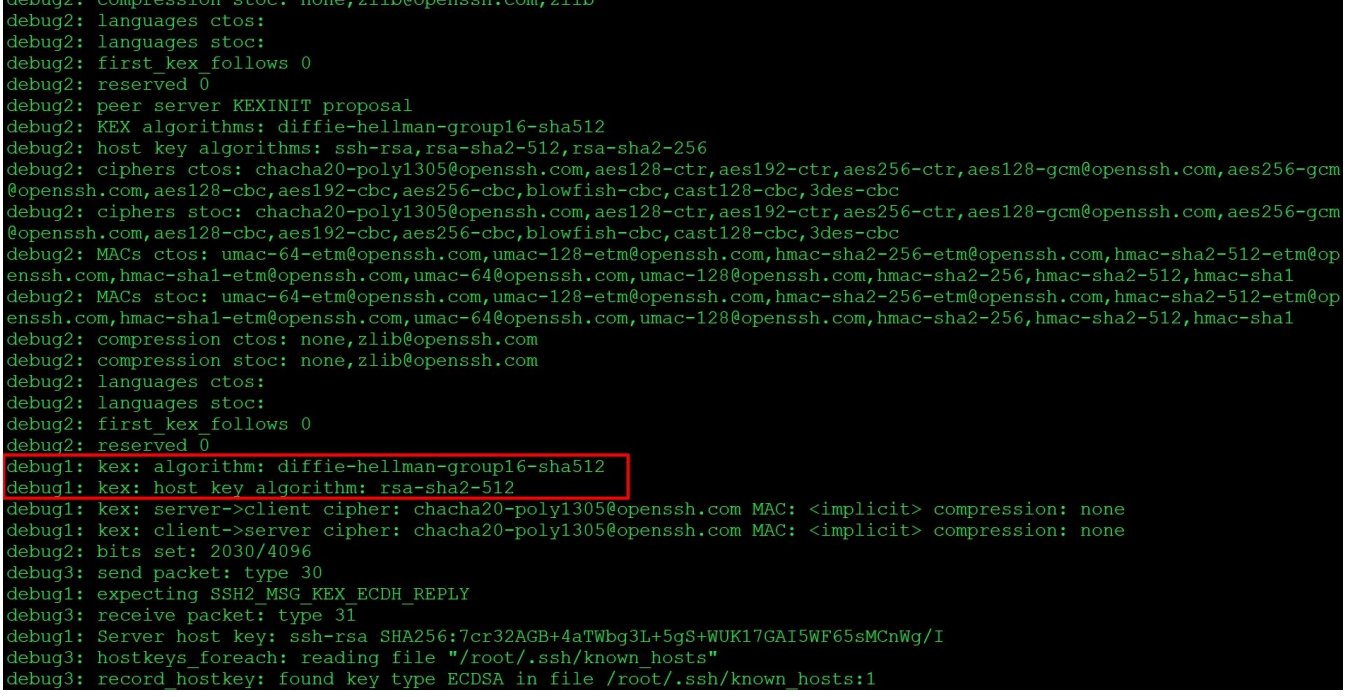

# **3. How to view the list of KEX and Keys in the Linux server?**

**Step 3(A):** Run below command to list **keys** in the Linux server.

```
root@linux_server ~]# ssh -Q key
ssh-ed25519
ssh-ed25519-cert-v01@openssh.com
ssh-rsa
ssh-dss
ecdsa-sha2-nistp256
ecdsa-sha2-nistp384
ecdsa-sha2-nistp521
ssh-rsa-cert-v01@openssh.com
ssh-dss-cert-v01@openssh.com
ecdsa-sha2-nistp256-cert-v01@openssh.com
ecdsa-sha2-nistp384-cert-v01@openssh.com
ecdsa-sha2-nistp521-cert-v01@openssh.com
```
**Step 3(B):** Run below command to list **KEX** in the Linux server.

```
root@linux_server ~]# ssh -Q kex
diffie-hellman-group1-sha1
diffie-hellman-group14-sha1
diffie-hellman-group14-sha256
diffie-hellman-group16-sha512
diffie-hellman-group18-sha512
diffie-hellman-group-exchange-sha1
diffie-hellman-group-exchange-sha256
ecdh-sha2-nistp256
ecdh-sha2-nistp384
ecdh-sha2-nistp521
curve25519-sha256
curve25519-sha256@libssh.org
```
#### **Related Articles:**

[DSA key based authentication is not working](https://www.ezeelogin.com/kb/article/dsa-key-based-authentication-is-not-working-584.html)

[signature algorithm ssh-rsa not in PubkeyAcceptedAlgorithms](https://www.ezeelogin.com/kb/article/userauth_pubkey-signature-algorithm-ssh-rsa-not-in-pubkeyacceptedalgorithms-518.html)

[signature algorithm ssh-dss not in PubkeyAcceptedAlgorithms](https://www.ezeelogin.com/kb/article/signature-algorithm-ssh-dss-not-in-pubkeyacceptedalgorithms-554.html)

Online URL: <https://www.ezeelogin.com/kb/article/kex-and-host-key-algorithms-in-ssh-565.html>